# **Anschlussbelegung der ST4**

Die folgende Abbildung zeigt den ST4 in der Draufsicht.

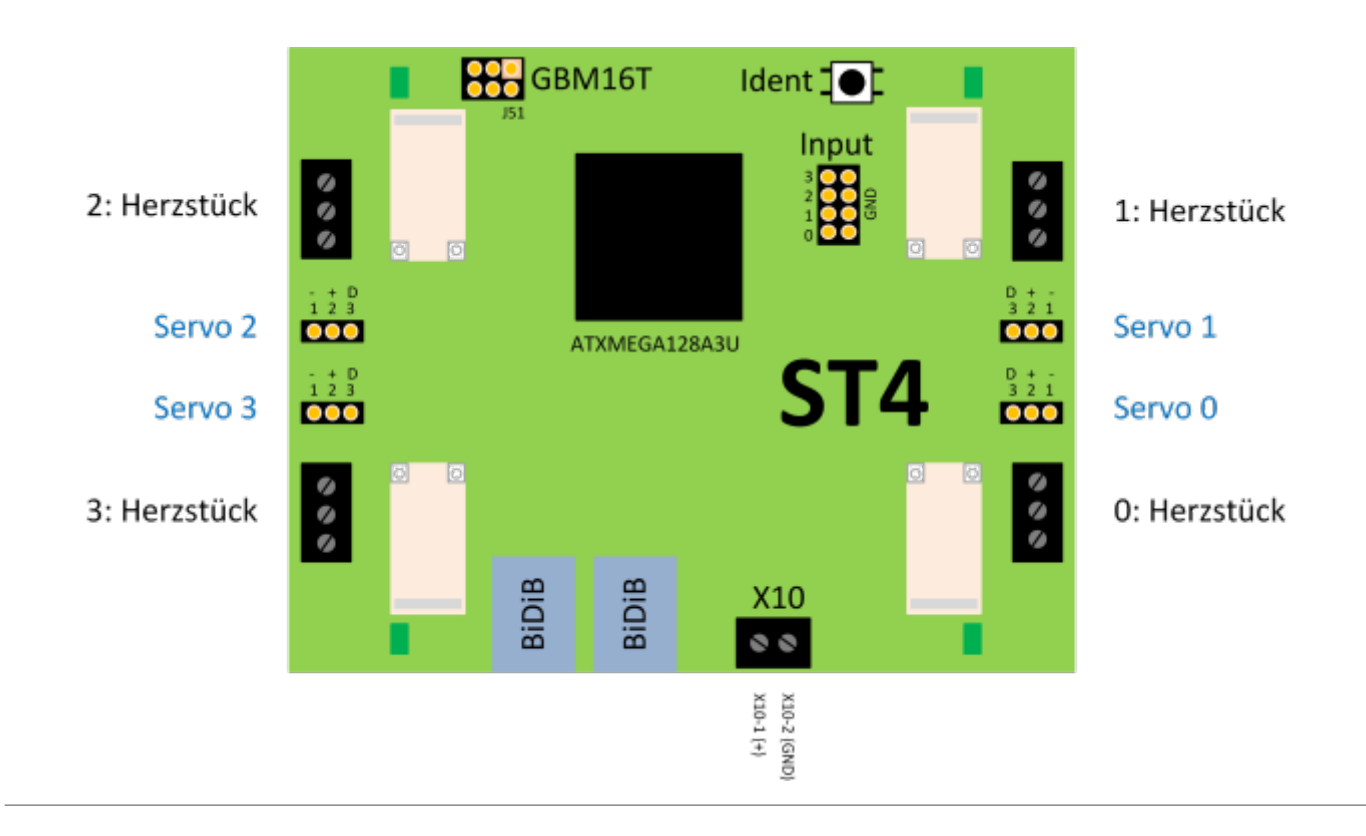

## **Status-LEDs**

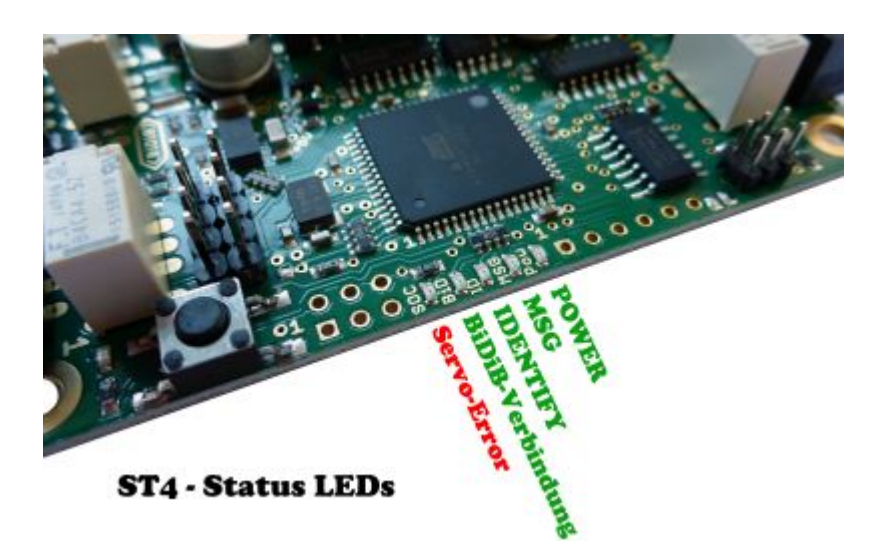

#### **Die Abbildung zeigt die Status-LEDs der Baugruppe:**

Im Regelbetrieb leuchtet die Power-LED mit halber Helligkeit (10ms on, 30ms off). Wenn die ST4 mit dem BiDiBus verbunden ist, dann leuchtet zusätzlich die LED BiDiB-Verbindung auf.

Kommt es zu einem Fehler auf den Servoausgängen (Kurzschluss), wird der betroffene Ausgang abgeschaltet und die Status-LED "Servo-Error" leuchtet.

**Fehler:** Wenn nur das Flash bespielt wird und EEPROM noch leer ist, dann blinken alle 4 LEDs parallel (hektisch), Timing ist 50ms on, 150ms off. Wenn Flash und EEPROM bespielt sind, jedoch die Seriennummer noch fehlt, wird und EEPROM noch leer ist, dann blinken 2 LEDs parallel (STATUS und POWER), Timing ist 100ms on, 100ms off.

## **Die Servo-Ausgänge**

Die Baugruppe **ST4 hat 4 Servoausgänge** die über einen Buffer angesteuert werden. Alle Servos sind über einen Power-Switch separat zu- und abschaltbar, dadurch ist sowohl Stromverbrauch reduzierbar als auch das Einschaltruckeln wird (weitgehend) unterdrückt. Mit Hilfe diesem Power-Switch wird auch ein defekter Servo erkannt (Kurzschluss) und dieser Port wird vom weiteren Betrieb ausgeschlossen. Das schützt die Hardware vor Anwendungsfehler und Zerstörung durch einen defekten Servo.

Für Servoantriebe gibt es keine genormten Leitungsfarben, jeder Hersteller verwendet eine andere Farbzuordnung. Die Pinbelegung ist aber weitgehend gleich:

**Pin1** = GND | **Pin2** = 5V | **Pin3** = Data

#### **Wie erkennt man die richtige Richtung zum aufstecken des Servos?**

Überhaupt nicht, die Chance liegt bei 50%! Funktioniert der Servoantrieb nicht, dann müssen Sie den Stecker um 180° drehen und einen neuen Versuch starten. Beim falschen Aufstecken des Steckers kann nichts beschädigt werden, weil die 5V Versorgungsspannung auf dem Pin2 aufgelegt ist und dieser befindet sich immer in der mittleren Position.

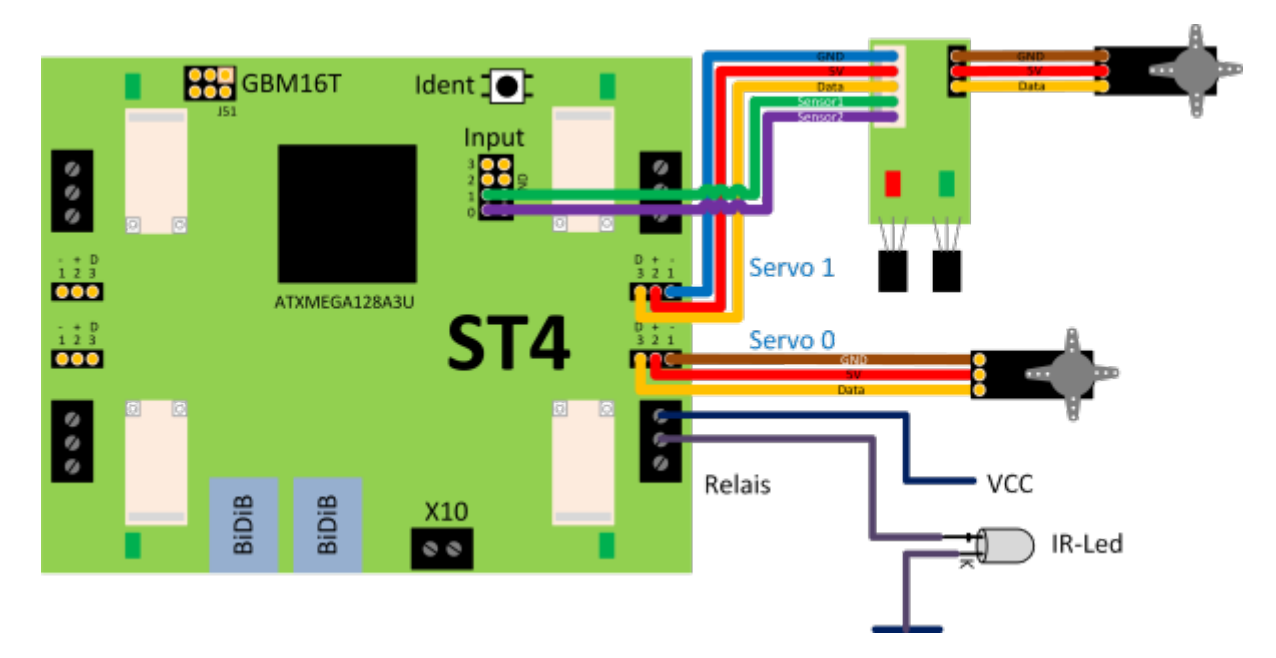

Die Abbildung zeigt hier als zweite Anschlussvariante einen Servoantrieb mit Rückmeldung über die [LCsensor Platine.](https://forum.opendcc.de/wiki/doku.php?id=lcsensor) Die LCsensor Platine kann auf dem Servo montiert werden und erhält somit über die beiden möglichen Hallsensoren den Lagezustand der mechanischen Auslenkung. Der Servo wird auf der LCsensor Platine eingesteckt. Die Verbindung für Servo und Rückmeldung kann über eine 5-polige Flachbandleitung zum OneServoTurn geführt werden.

## **Die Relais-Ausgänge**

Die Baugruppe **ST4 hat 4 Relais-Ausgänge** für unterschiedliche Anwendungsfälle. Alle Relais werden über einen Logikbaustein angesteuert und können über die Makroprogrammierung (Schrittketten), einzeln und voneinander unabhängig geschaltet werden. Ist ein Relais geschaltet, leuchtet die grüne LED neben dem Relais.

Die Relais (Herzstückpolarisation) können in das Makro vom Servo (Stellweg) integriert werden und stellen sich somit automatisch zur Weichenstellung. In manchen Situationen benötigen Sie einen Spezialfall, dass eine Kehrschleife bzw. Gleisdreieck polarisiert werden muss. In diesem Fall wird das Makro vom Steuerungsprogramm angesprochen, wenn ein Gleisabschnitt belegt oder reserviert wird.

### **Herzstück / Lasten Schalten**

In der Abbildung ist ein Verbraucher (Glühbirne oder IR-LED mit Vorwiderstand) an dem Relais angeschlossen. Das Relais funktioniert als Schalter- bzw. Öffner für den angeschlossenen Verbraucher. Diese Funktion trifft bei allen vier Relais zu. Der Anschluss erfolgt an der neben liegenden Schraubklemme bzw. der Alternativbestückung "Stiftleiste".

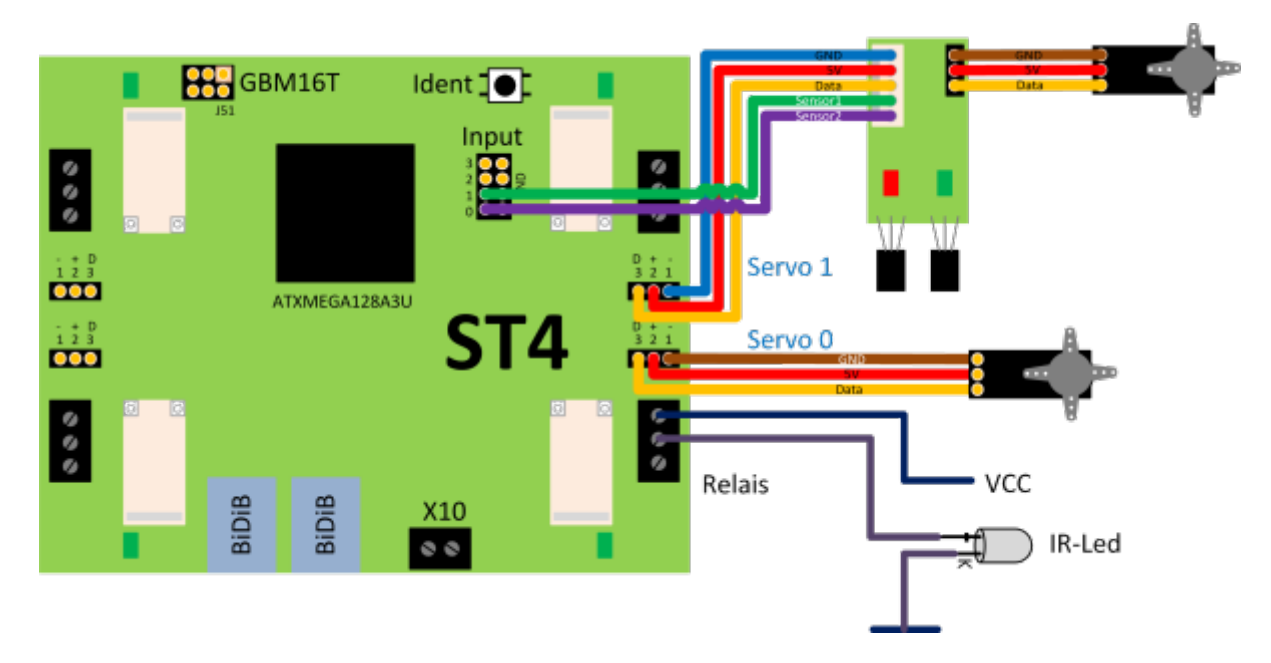

In der Abbildung ist ein Herzstück an dem Relais angeschlossen. Das Relais funktioniert als Umpoler. Diese Funktion trifft bei allen vier Relais zu. Der Anschluss erfolgt an der neben liegenden Schraubklemme bzw. der Alternativbestückung "Stiftleiste".

Der folgende Schaltplan verdeutlicht die Verschaltung des Relais. Der Einsatz der Funktion "Öffner-, Schließer oder Umpolen für ein Herzstück", ist von der Klemme 1 und 3 abhängig. An der Klemme 2 (mittlerer Anschluss) wird die Spannung / Versorgung zugeführt!

#### **Pin1** = Öffner | **Pin2** = Zu/Ableitung | **Pin3** = Schließer

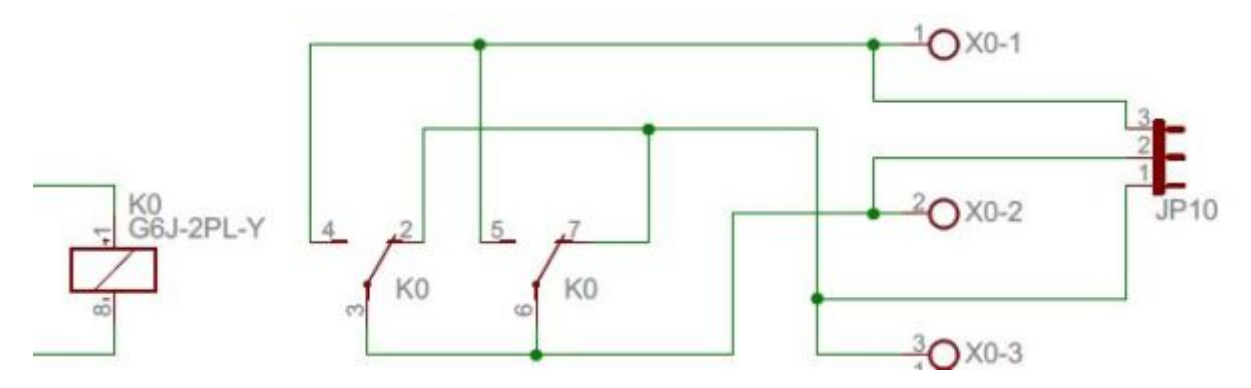

#### **Reverser**

In der Abbildung ist ein Herzstück an dem Relais angeschlossen. Das Relais funktioniert als Umpoler für die anliegende Fahrspannung (DCC1 / DCC2). Wird die Weiche mit einem Servo von einem Makro verstellt, kann am Ende es Makroschrittes im gleichen Makro, das Relais für die Polarisierung geschaltet werden.

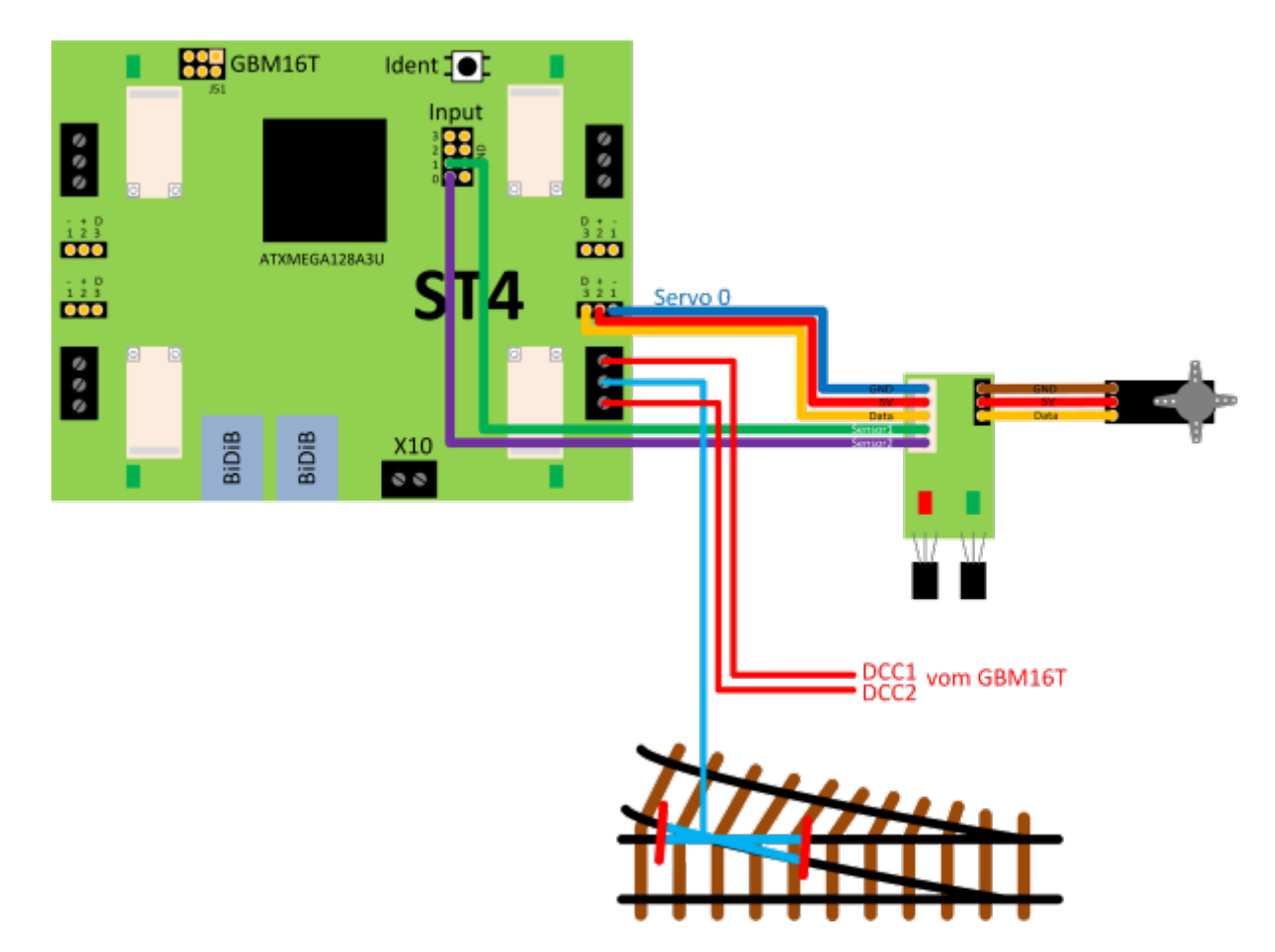

In der nächsten Abbildung ist eine Kehrschleife bzw. ein Gleisdreieck an dem Relais angeschlossen. Das Relais funktioniert hier auch als Umpoler für die anliegende Fahrspannung (DCC1 / DCC2).

 Der Anschluss von DCC1/DCC2 muss vom Track-Aschluss (Trk0 - Trk15) des GBM16T(S) erfolgen.

Eine Umpolung funktioniert hier nicht automatisch, sondern wird vom PC-Programm beim reservieren, bzw. Belegung ausgelöst. Dieses Ereignis startet ein Makro auf der OneServoTurn, das wiederum ein

#### Relais schaltet.

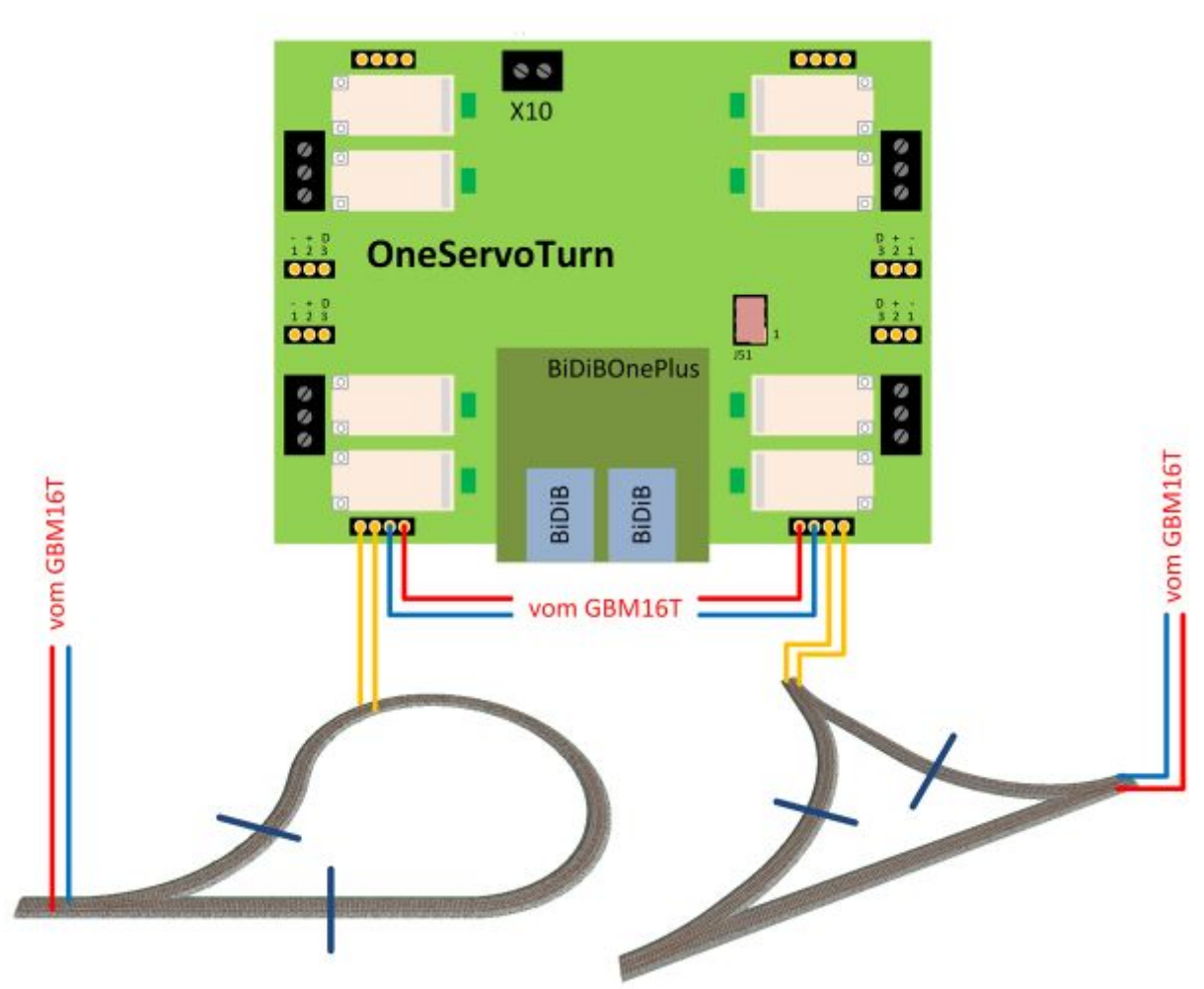

*Hinweis:* Als Abbildung wurde eine OneServoTurn Baugruppe verwendet - diese Funktion ist ebenfalls mit zwei Relais der ST4 Baugruppe möglich.

Der folgende Schaltplan verdeutlicht die Verschaltung des Relais. Das Relais ist für ein Herzstück bzw. einer Kehrschleife geeignet. Von der Klemme 3 und 4 wird das DCC1 bzw. DCC2 abgegriffen und zum Gleis geführt. An der Klemme 1 und 2 wird der Fahrstrom (DCC1 / DCC2) zugeführt!

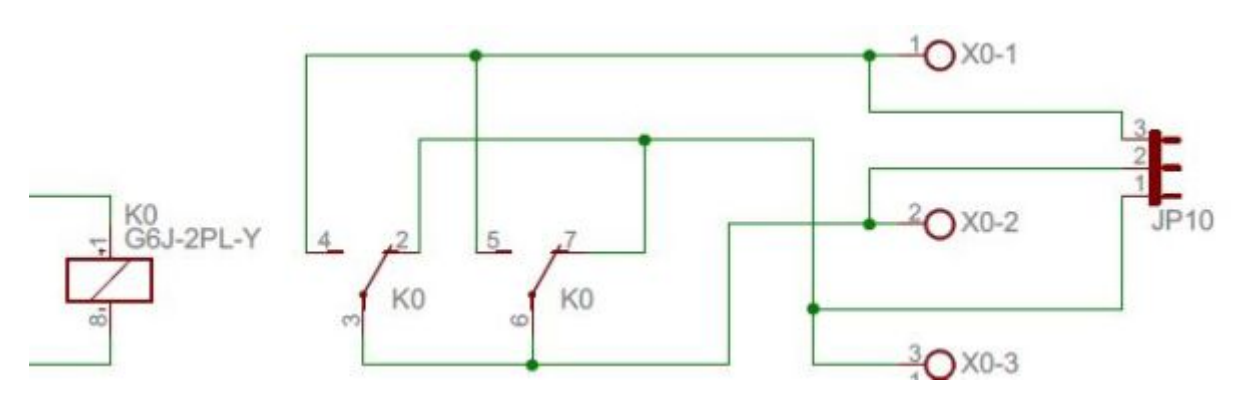

## **Mischbetrieb**

Es gibt Gleissysteme dessen Weichenzunge vor der Bewegung stromlos geschaltet werden müssen, um einen Kurzschluss beim Umlaufen zu vermeiden. Anschließen wird noch die richtige Polarisierung der Weichenzunge benötigt.

#### **Auch diesen Spezialfall meistert der ST4 ohne zusätzlicher Hardware.**

Die folgende Abbildung zeigt das Szenario mit einem "Reverser" (Relais 1) und mit einem "Schließer-Kontakt" (Relais 2). Das mögliche Makro dazu sieht folgend aus:

- 1. Weichenzunge abschalten / Relaisausgang (Herzstück) X OFF
- 2. Weichenzunge in neue Stellung bewegen / Servo X auf Position X
- 3. Weichenzunge umpolen / Relaisausgang (Reverser) X ON
- 4. Warte bis Weichenzunge Position erreicht hat / Abfrage nach Ziel von Servo X
- 5. Weichenzunge einschalten / Relaisausgang (Herzstück) X ON

## **Die GBM16T - Schnittstelle**

Bei einer kleineren Spurweite oder bei einem Anlagenkonzept mit mehreren Belegtmeldungen auf einem Block, könnten die 3x 16 Melder, die von einem GBMboost verwaltet werden können, nicht mehr ausreichen. Hier wünscht man sich oft, dass noch weitere Melder von dem 4A Booster versorgt werden können. Mit der GBM16T-Schnittstelle auf der ST4 wird dies möglich!

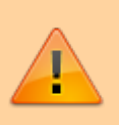

**Beachten Sie, dass bei der Planung von Boosterabschnitten, eine ausreichende Reserve für beleuchtete Waggons, Soundloks und für Boosterüberfahrten berücksichtigt wird. Nicht immer ist ein voller Ausbau des Boosterstroms sinnvoll. Das bemerkt man erst später im Betrieb, wenn es zu einer Abschaltung (Kurzschluss) kommt, weil der Boosterabschnitt überlastet wurde!**

### **Was benötigt man alles bei einer Bahnhofseinfahrt?**

Diese GBM16T-Anschlussmöglichkeit richtet sich auch an Modulbauer. Die Weichen der Bahnhofseinfahrt werden mit Servos bewegt und dessen Herzstücke von den Relais umgepolt. Was passiert mit der Belegtmeldung der vorhandenen Einfahrtsgleise auf dem Modul? Der GBM16T kann maximal nur einen Meter vom GBMboost montiert werden. Bei den Modulen bedeutet das, dass viele Gleisanschlussleitungen von diesem Modul zum nächsten Modul verlegt werden müssen.

Eine Abhilfe schafft die GBM16T-Schnittstelle, weil der GBM16T kann lokal unter dem Modul positioniert werden. Die Kommunikation zum Interface, erfolgt über den OneServoTurn. Alle Gleisanschlussleitungen werden mit dem lokalen GBM16T verbunden. Es wird nur noch eine Fahrstromleitung von dem entfernten GBMboost benötigt.

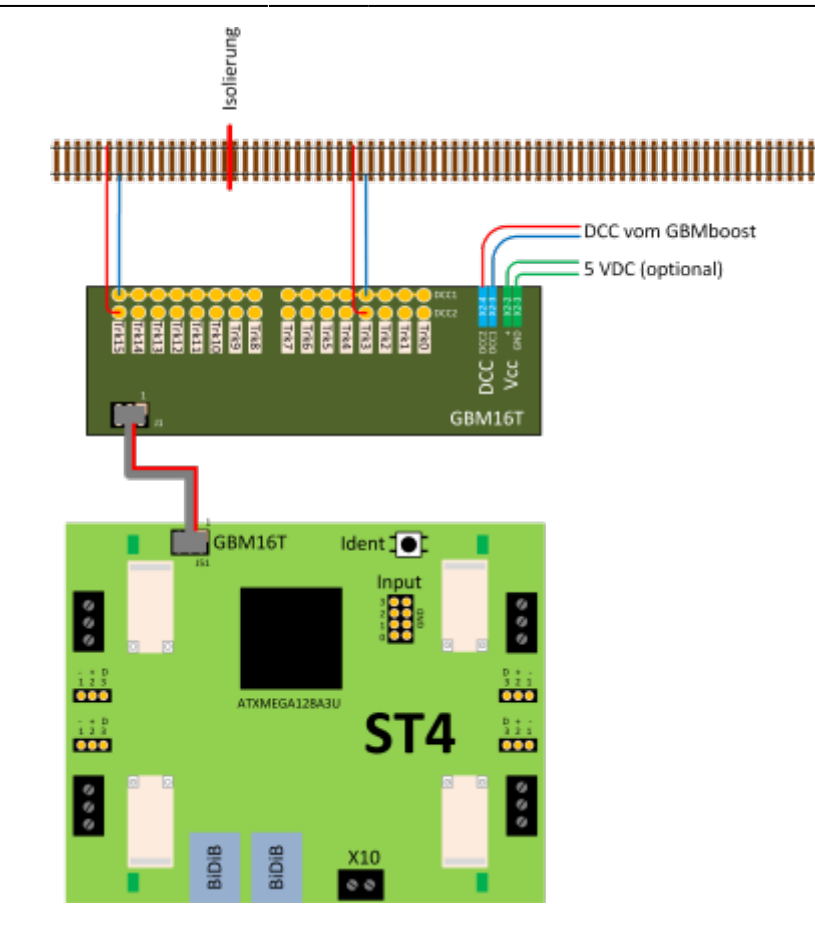

Die Verbindung vom ST4 zum GBM16T, wird über ein Flachbandkabel hergestellt. Dieses Kabel finden Sie im Fichtelbahn-Shop ([Link\)](http://shop.fichtelbahn.de/GBM-Zubehoer). Der Pin1 ist auf beiden Baugruppen mit einer "1" markiert. Am Flachbandkabel ist der Pin1 rot gefärbt.

Die 5V-Versorgung (optional) am GBM16T ist nur notwendig, wenn auf dem Belegtmelder ein Kehrschleifenmodul verwendet wird oder auch eine Belegtmeldung empfangen werden soll, wenn der Fahrstrom am Booster abgeschaltet wurde. (Booster ist OFF oder im Kurzschlussfall).

**In der folgenden Abbildung wird der komplette Aufbau zwischen GBMboost Master, externen GBM16T Melder und OneServoTurn dargestellt - OneServoTurn als Beispiel für die ST4 Baugruppe:**

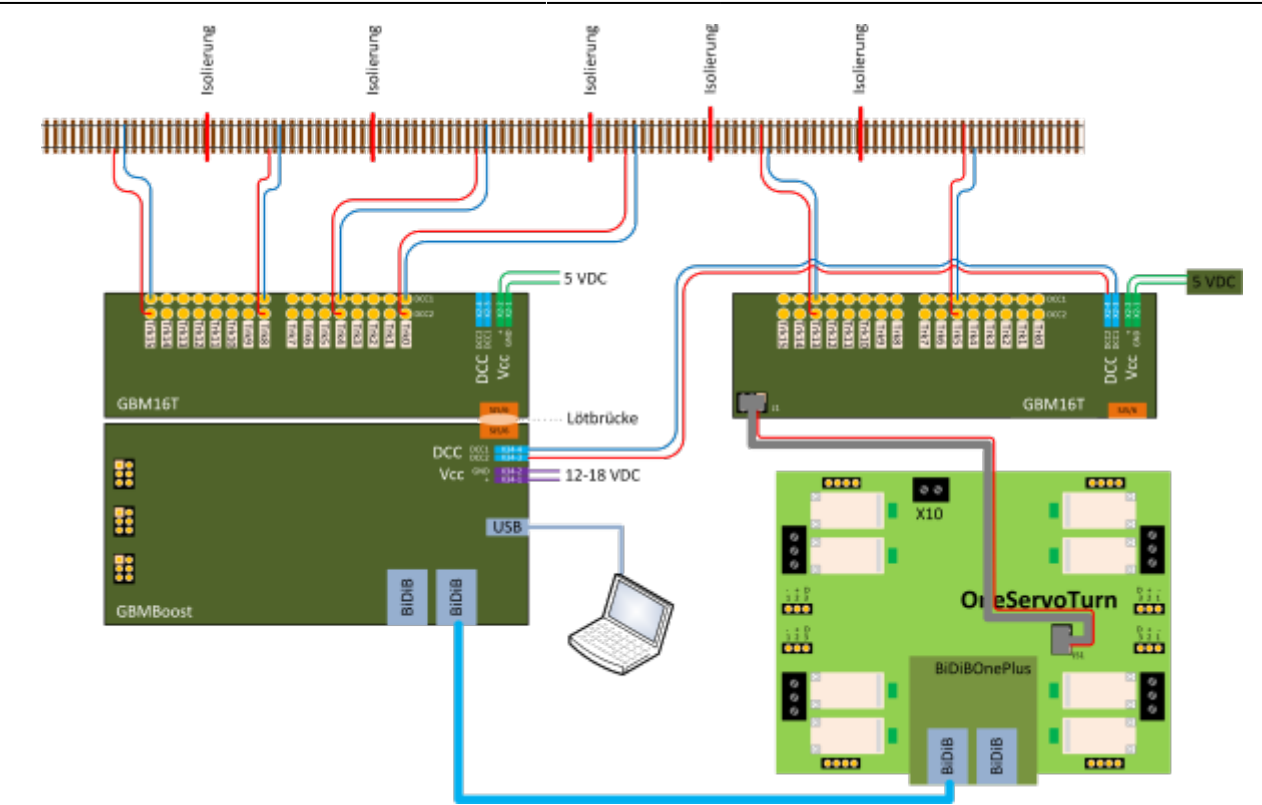

Der Boosterstrom (=Fahrstrom) kommt vom GBMboost Master und wird über die Lötjumper SJ5/SJ6 an den verbundenen GBM16T geführt. Der externe GBM16T der mit dem OneServoTurn / ST4 verbunden ist, erhält seinen Fahrstrom über die Anschlussleitung an der Klemme X34. Die erfassten Rückmeldedaten von dem externen GBM16T-Melder, werden über das Flachbandkabel an den OneServoTurn / ST4 gemeldet. Die One-Baugruppe "OneServoTurn" / ST4 meldet diese Rückmeldedaten über den BiDiBus an den GBMboost Master.

From: <https://forum.opendcc.de/wiki/>- **BiDiB Wiki**

Permanent link: **[https://forum.opendcc.de/wiki/doku.php?id=st4:anschluss\\_st4](https://forum.opendcc.de/wiki/doku.php?id=st4:anschluss_st4)**

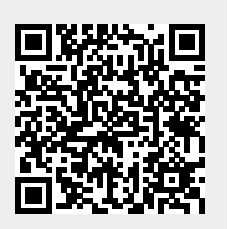

Last update: **2020/09/15 12:23**